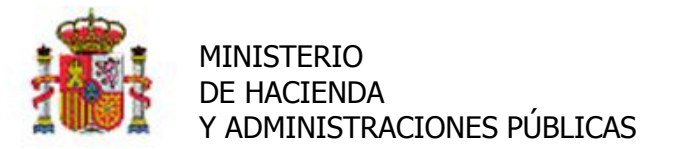

INTERVENCIÓN GENERAL DE LA ADMINISTRACIÓN DEL ESTADO

## **NOTA INFORMATIVA SOBRE LA POSIBILIDAD DE GESTIONAR PERMISOS DE ADMI-NISTRACIÓN A LOS USUARIOS DE LAS UNIDADES TRAMITADORAS**

En el despliegue de SOROLLA2 realizado el viernes 18 de julio de 2014 se ha incorporado la posibilidad de que los usuarios administradores de un órgano gestor puedan gestionar los permisos de administración de los usuarios de las unidades tramitadoras dependientes del órgano gestor. Las pantallas siguientes muestran la operativa

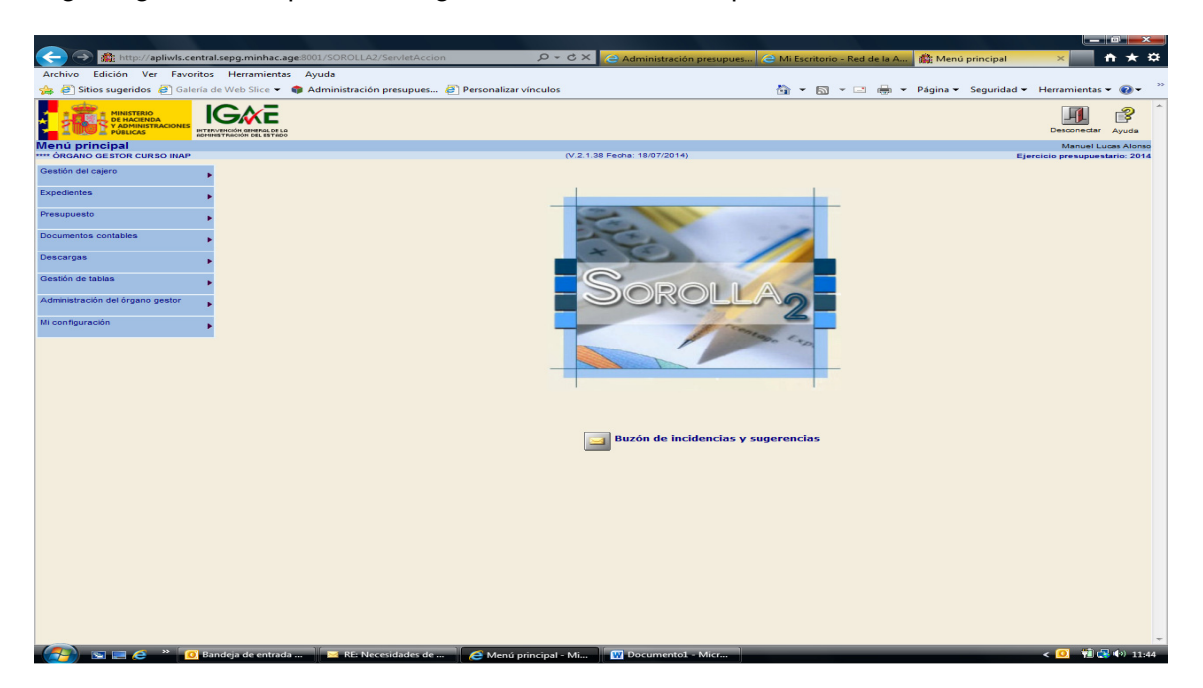

A partir del menú principal de SOROLLA2, elegimos la opción de Menú **"Administración del órgano gestor"**

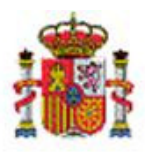

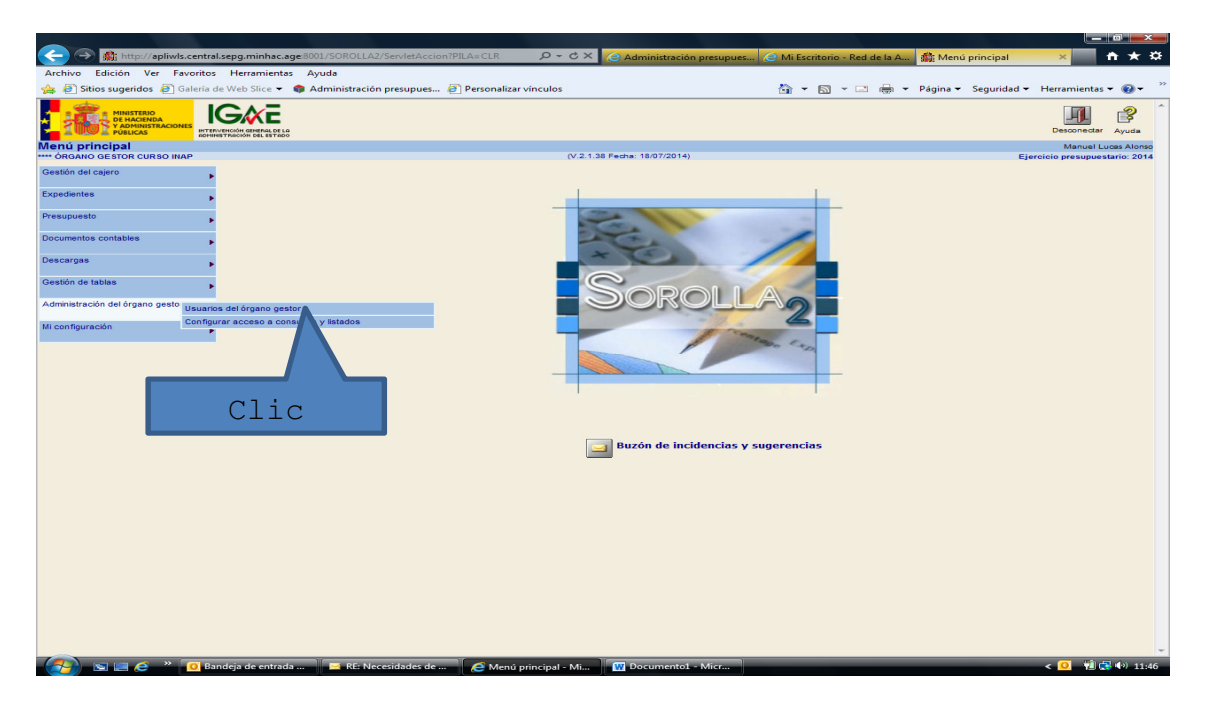

Pinchamos en la opción: **Usuarios del órgano gestor.**

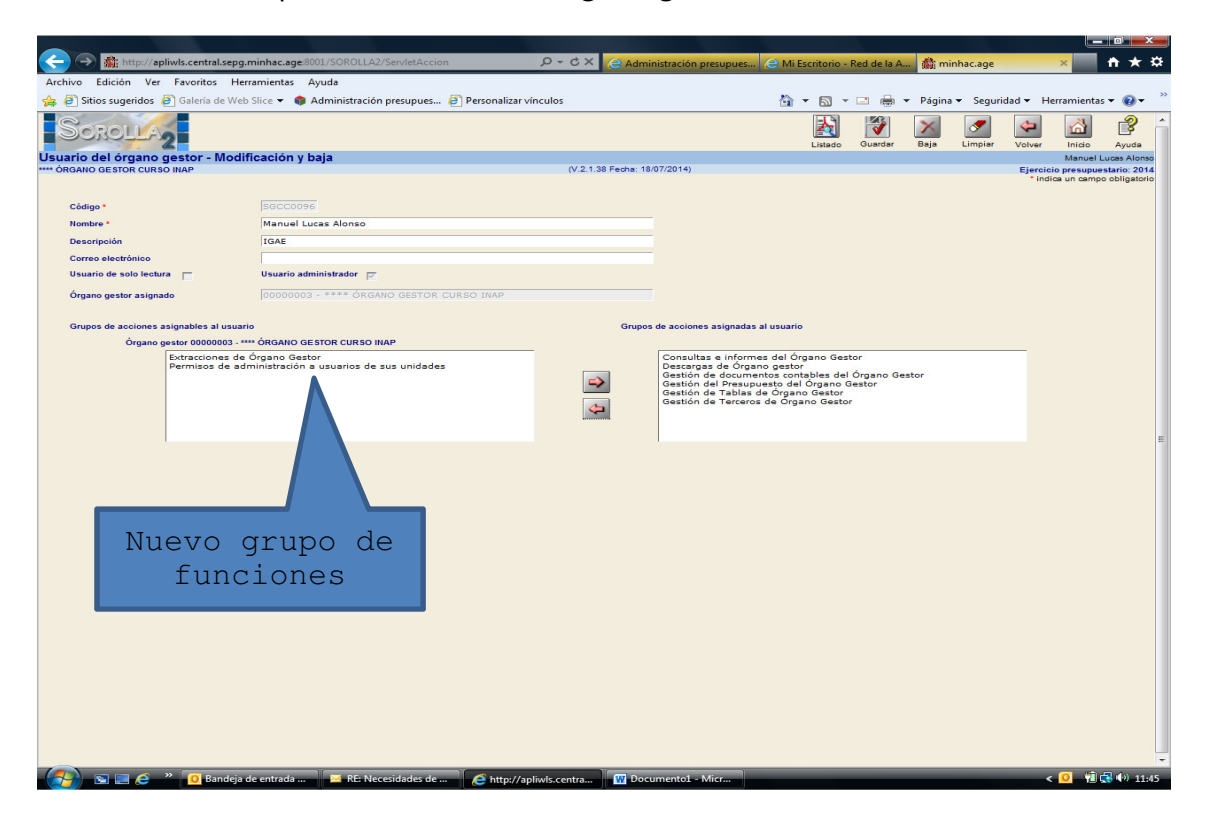

Nos aparece la relación de usuarios del órgano gestor y seleccionamos, mediante el enlace correspondiente el usuario al que queremos dar los permisos.

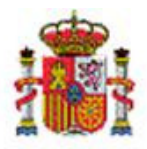

Como podemos observar nos aparecen los datos del usuario y los grupos de funciones de menú que tiene asociados.

Observaremos que es posible asignar el nuevo grupo de función denominado **"Permisos de administración a usuarios de sus unidades".** 

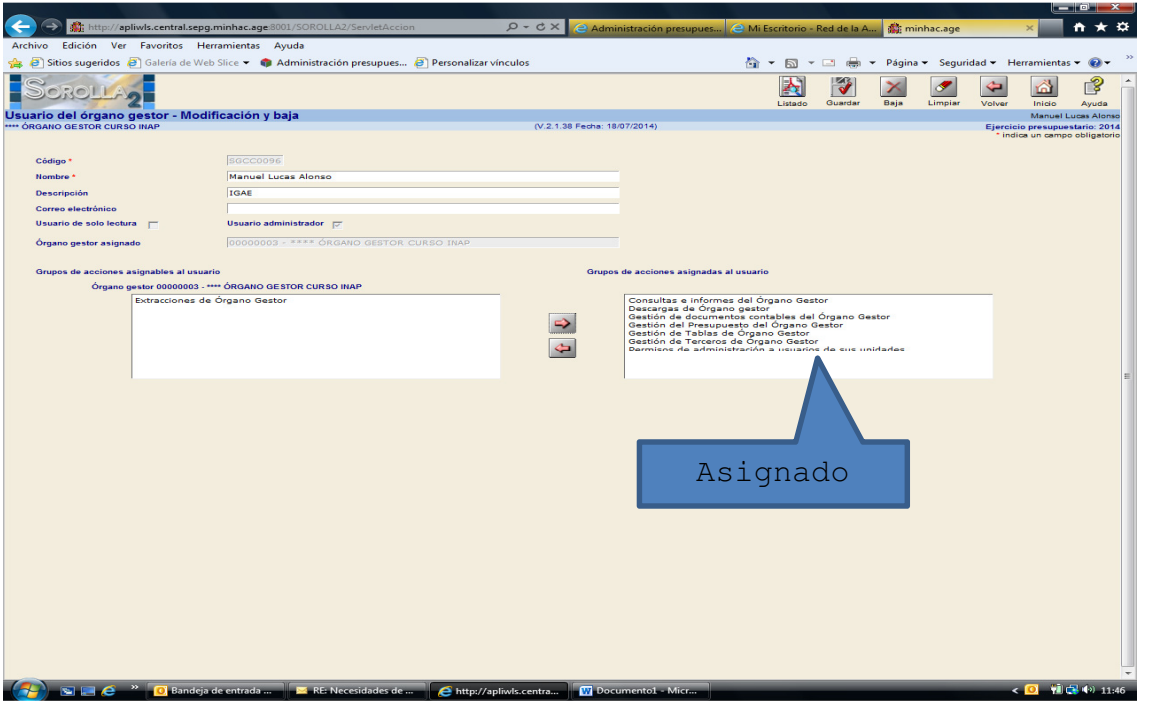

Una vez asignado el nuevo grupo de función se incorporará el punto de menú **"Permisos de administración a usuarios de sus unidades"** 

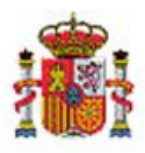

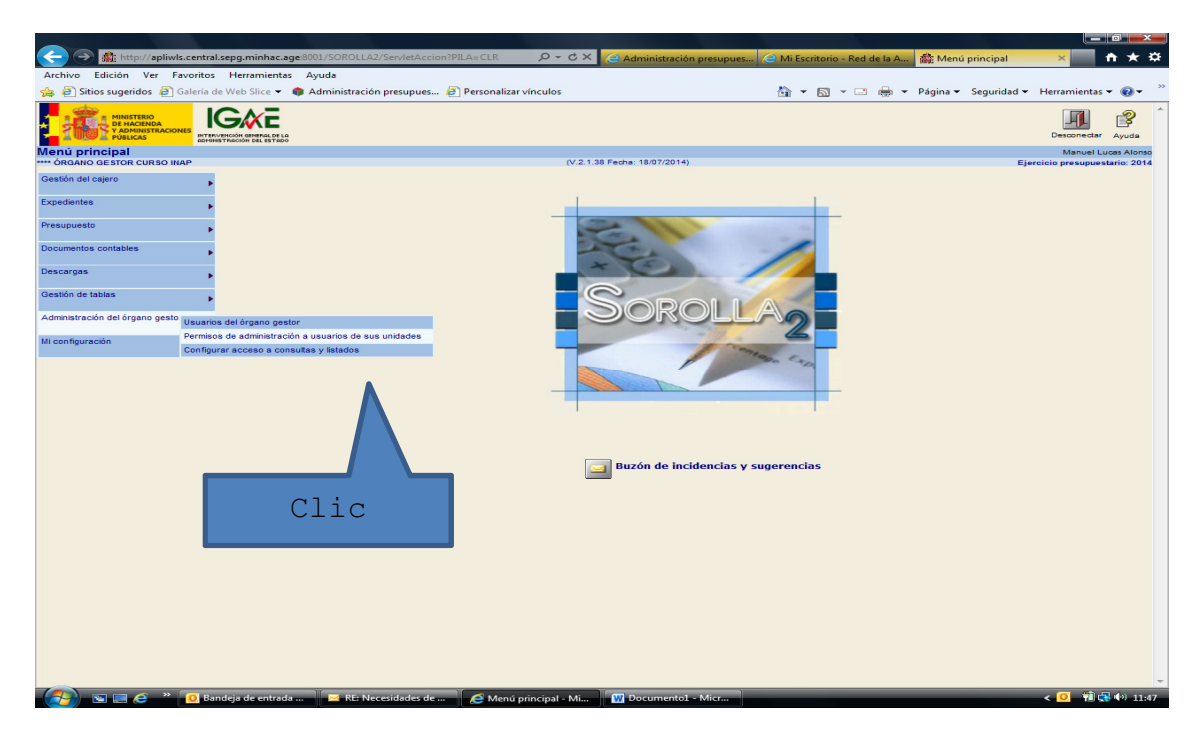

Si pinchamos el nuevo punto de menú nos aparecerá la siguiente pantalla.

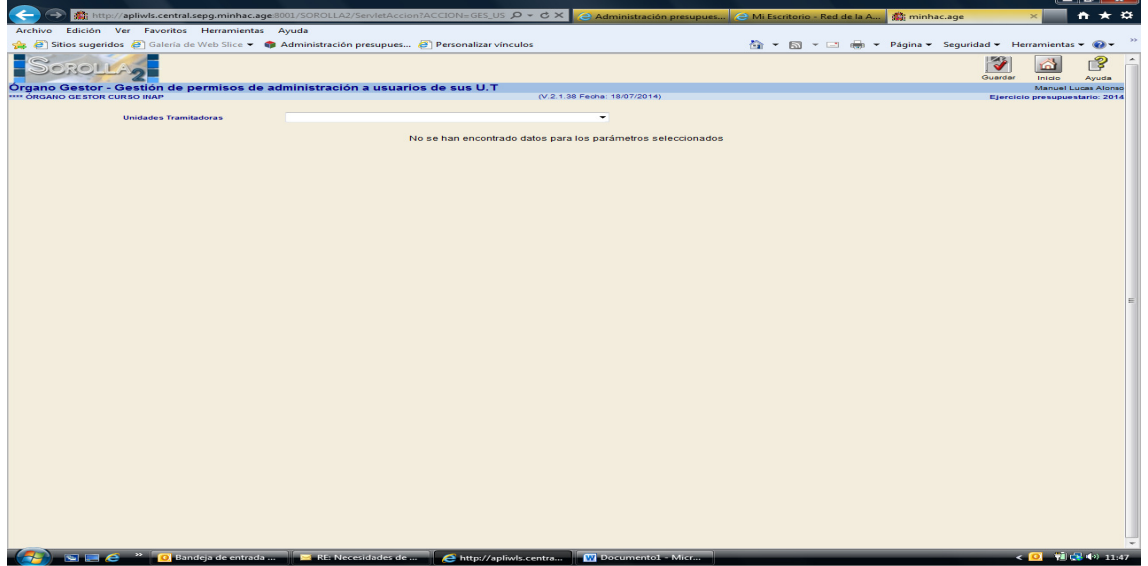

En donde podremos seleccionar la unidad tramitadora, apareciendo a continuación lo usuarios de esa unidad tramitadora con la posibilidad de marcar/desmarcar el correspondiente permiso según se puede observar en la pantalla siguiente.

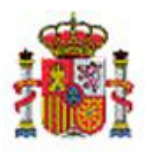

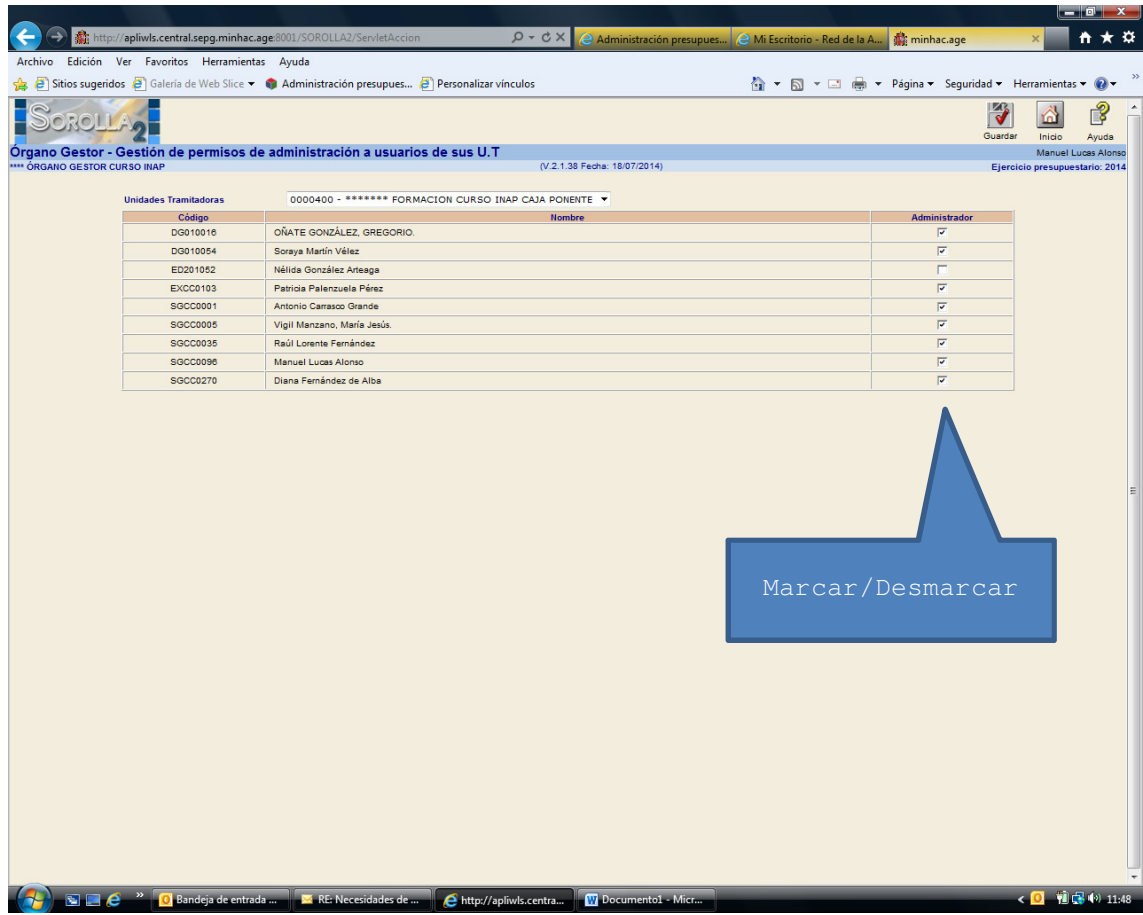